# **Application Note: 267 Version 1.3**

**Using alternative Arm Compiler releases in MDK**

#### <span id="page-0-0"></span>**Abstract**

This application note describes how to install and use a specific version of Arm compilation tools without updating MDK.

## **Contents**

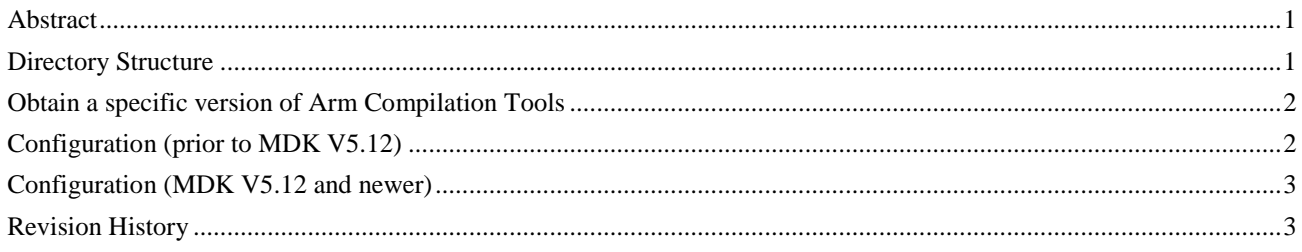

# <span id="page-0-1"></span>**Directory Structure**

Assuming the default directory layout, the Arm compilation tools are installed in **C:\Keil\_V5\ARM\** in the **ARMCC** and **ARMCLANG** directories which contains the sub-folders and executables listed in the table below.

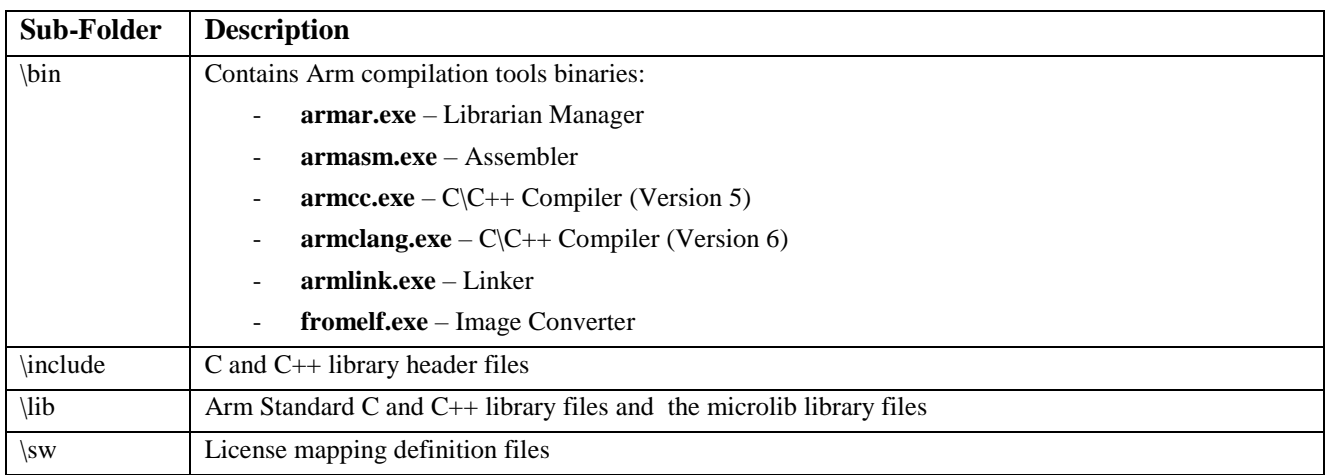

## <span id="page-1-0"></span>**Obtain a specific version of Arm Compilation Tools**

Arm compilation tools can be downloaded in a stand-alone installer from the Download page of the Arm Developer website. Go to:

<https://developer.arm.com/products/software-development-tools/compilers/arm-compiler/downloads>

From there you can select variou[s Arm Compiler 6,](https://developer.arm.com/products/software-development-tools/compilers/arm-compiler/downloads/version-6) [Arm Compiler 5](https://developer.arm.com/products/software-development-tools/compilers/arm-compiler/downloads/version-5) and [Safety / LT Maintenance](https://silver.arm.com/browse/ACOMP?_ga=2.155666226.864818223.1539010521-1690007373.1530712357) releases.

*Notes:*

- Make sure that the release date of the selected Arm compiler toolchain is within the support period of your MDK license.
- If you choose to download and install an Arm Compiler version 6, ensure downloading the **Windows 32-bit** installer variant to work with MDK licenses!
- Some Arm compiler tools require a login with an Arm account.

Extract the downloaded ZIP file to a temporary directory. For Arm Compiler 5, run the **setup.exe** located in the **Installer** folder. For Arm Compiler 6, run the **setup.exe** located in the **win-x86\_32** folder. Follow the instructions and when prompted for a destination directory enter  $\le$ **Keil\_Installation\_Path>\ARM\ARMCC\_***xx* where *xx* is the version and build number, and <Keil\_Installation\_Path> is C:\Keil\_V5\ by default. For example: **C:\Keil\_V5\ARM\ARMCC\_504\_b49**.

*Note:* The new compilation tools must be installed in a sub-folder of **<Keil\_Installation\_Path>\ARM** 

#### <span id="page-1-1"></span>**Configuration (prior to MDK V5.12)**

µVision must be configured to point to the new compilation tools.

• **Configure µVision IDE**

 $\mu$ Vision maintains the path to the compilation tools in the TOOLS. INI file located in the <Keil Installation Path> folder. Open TOOLS.INI with a text editor and find the [ARMADS] section.

The entry PATH1 points relatively to the compilation tool **\bin\** folder. PATH1 needs to be changed to point to the new directory. For example: **.\ARMCC\_504\_b49\bin\**

Make your changes and save TOOLS. INI. The new entry might look like the snippet below:

```
 ...
 [ARMADS]
 ...
PATH1=".\ARMCC 504 b49\bin\"
 ...
```
Open µVision and make sure an Arm project is loaded. Check the compilation tool version with the menu **Help - About µVision**. The dialog should show the new version, for example:

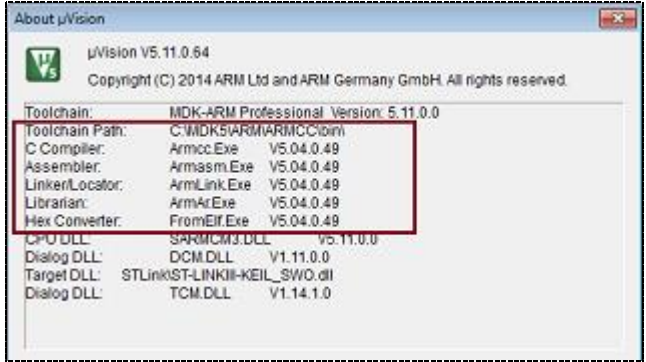

#### • **Alternative configuration**

It is also possible to change the path to the Arm Development Tools binaries via the µVision dialog field **Project - Manage - Components, Environment, Books... Folder/Extensions** tab **- ARMCC Folder**. Here you can enter the path <Keil Installation Path>\ARM\ARMCC 504 b49\bin\ to point to the new binary directory of the new version.

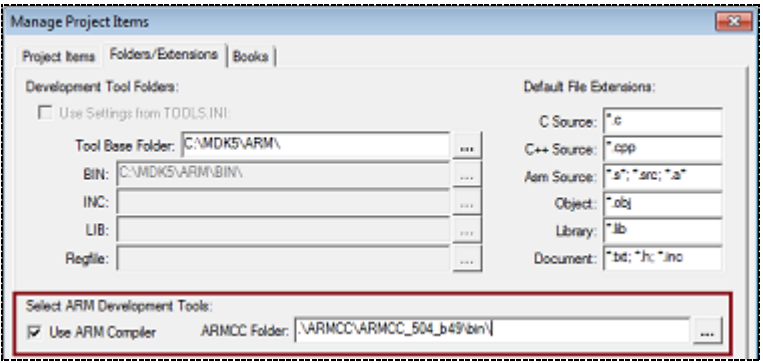

*Note*: This works only if an Arm project is currently opened in  $\mu$  Vision.

#### <span id="page-2-0"></span>**Configuration (MDK V5.12 and newer)**

The registration of new compilation tools is described in the  $\mu$ Vision manual: [http://www.keil.com/support/man/docs/uv4/uv4\\_armcompilers.htm](http://www.keil.com/support/man/docs/uv4/uv4_armcompilers.htm)

#### <span id="page-2-1"></span>**Revision History**

- July 2014: Initial Version
- November 2014: Update description to reflect changes in MDK V5.12
- May 2018: Released V1.1 for MDK V5.12 and later.
- June 2018: Released V1.2 Changed "ARM to Arm", "MDK-ARM to MDK" and other minor clean-up.
- October 2018: Released V1.3
	- Changed the Arm Compiler tools download link to developer.arm.com.
	- Clarified that 32-bit version of Arm Compiler 6 must be used with MDK license.
	- Used a link to the µVision manual rather than a separate description.